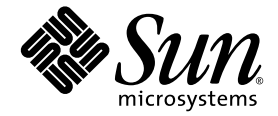

# Sun™ Java W1100z 和 W2100z 工作站版本说明

Sun Microsystems, Inc. www.sun.com

部件号 817-7998-10 2004 年 10 月,修订版 B

若您对本文档有任何建议,请访问以下网站: http://www.sun.com/hwdocs/feedback

Copyright 2004 Sun Microsystems, Inc. 地址: 4150 Network Circle, Santa Clara, California 95054, U.S.A. 保留所有权利。

Sun Microsystems, Inc. 公司拥有本文档所述产品包含技术的知识产权。特别声明,这些知识产权可能包括 (但不限于)列于 http://www.sun.com/patents 的一项或多项美国专利,也可能包括在美国和其他国家或地区的一项或多项附加专利或正在申请中的专利。

本文档及随之附送本文档的产品,根据许可证而分发,许可证对其使用、复制、分发和反编译等事项作了限制性规定。未经 Sun 及其许可方 (如有)事先书面授权,不得以任何形式或以任何手段复制本产品或本说明书的任何部分。

第三方软件 (包括字体技术)的版权属于 Sun 供应商所有,并由供应商许可使用。

本产品的某些部分可能源于 Berkeley BSD 系统, 由 University of California 授权许可。 UNIX 是在美国和其他国家注册的商标, 仅通过 X/Open Company, Ltd. 颁发使用许可。

Sun、 Sun Microsystems、 Sun 徽标、 AnswerBook2、 docs.sun.com 和 Solaris 是 Sun Microsystems, Inc. 在美国和其他国家的商标或注册商标。

所有 SPARC 商标均基于许可证使用, 是 SPARC International, Inc. 在美国和其他国家的商标或注册商标。标注 SPARC 商标的产品基于 Sun Microsystems, Inc. 开发的结构而设计。

OPEN LOOK 和 Sun™ 图形用户界面由 Sun Microsystems, Inc. 为其用户和被许可人而开发。 Sun 尊重并承认 Xerox 在计算机业界一直致力于研究 和开发不断创新的可视或图形用户界面的不懈努力。 Sun 拥有 Xerox 颁发的 Xerox 图形用户界面非专属许可证,该许可证也涵盖 Sun 的被许可 人实现 OPEN LOOK GUI 和以其它方式并基于 Sun 书面许可证协议使用有关技术的权利。

美国政府权利 — 商业用途。政府用户需遵守 Sun Microsystems, Inc. 标准许可证协议及 FAR 和其补充条款的适用规定。

本文档基于 "现状"而提供,不提供任何明示或暗示的条件、承诺或担保,包括不就产品的适销性、特定用途适用性或无侵权等作任何暗示担 保;法律规定此类免责条款为无效者,不在此限。

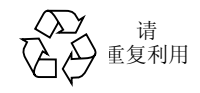

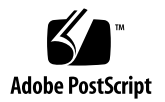

# Sun Java W1100z 和 W2100z 工作站 版本说明

有关本版本说明及其它 Sun Java W1100z 和 W2100z 工作站说明文档的最新版本,请单 击以下 Web 站点链接查阅:

http://www.sun.com/w1100z

http://www.sun.com/w2100z

在使用 Sun Java W1100z 和 W2100z 工作站时,请注意以下事项和考虑因素:

- 第2页 "[USB](#page-3-0) 鼠标"
- 第2页["图形](#page-3-1)卡"
- 第 2 页 "电[源中断"](#page-3-2)
- 第 3 页 "鼠标设[备诊](#page-4-0)断"
- 第4页 "[Linux NVIDIA](#page-5-0) 驱动程序"
- 第 4 页 "[FX1100](#page-5-1) 图形卡"
- 第 4 页 "[Red Hat Enterprise Linux 3 WS AMD64 Update 1](#page-5-2)"
- 第 5 页 "[1394 \(Firewire\)](#page-6-0) 接口"
- 第 6 页 "[Windows XP Professional WHQL](#page-7-0) 验证"
- 第 6 页 "诊[断分区"](#page-7-1)
- 第 6 页 "[休眠](#page-7-2)状态"

# 硬件 / BIOS 问题

以下硬件和 BIOS 问题适用于 Sun Java W1100z 和 W2100z 工作站,而无论工作站上运 行何种操作系统。

#### <span id="page-3-0"></span>USB 鼠标

确保使用 Sun USB 鼠标 (部件号 370-3632-02 或更新), 此鼠标在随 Sun Java W1100z 和 W2100z 工作站附送的针对客户所在国家的附件套件中提供。如果您尝试在 Sun Java W1100z 和 W2100z 工作站上使用部件号为 370-3632-01 的 Sun USB 鼠标,鼠 标可能无法正常工作。

#### <span id="page-3-1"></span>图形卡

请留意以下图形卡的 DVI 连接器已知的注意事项:

- FX3000。此卡具有两个 DVI 连接器, 一个用于连接主显示器, 另一个用于连接辅助 显示器。如果您只使用一台显示器,可能需要测试每个连接器,以确定可正常工作 的连接器。
- **FX500**。此卡具有一个模拟 (HB-15) 连接器和一个 DVI 连接器。在单屏幕配置中, 必须使用模拟输出。 DVI 连接器可用于连接辅助屏幕。

#### <span id="page-3-2"></span>电源中断

如果因某种原因使系统的电源中断 (并非指经过正常关机程序关机),则在再次打开系 统电源开机之前,应等待至少 10 秒钟。这将确保备用电源有足够时间关闭。

#### <span id="page-4-0"></span>鼠标设备诊断

如果您希望运行诊断程序以检查 Sun Java W1100z 或 W2100z 工作站上相连的鼠标设 备,需要在 BIOS 中更改 PS/2 鼠标的默认设置。

要更改 PS/2 鼠标的 BIOS 设置,请执行以下步骤:

- **1.** 打开工作站电源开机,或重新启动工作站。
- **2.** 在执行开机自检 **(POST)** 期间按 **F2** 键,进入 **BIOS Setup** (**BIOS** 设置)实用程序屏 幕。
- **3.** 在 **BIOS Setup** (**BIOS** 设置)实用程序屏幕上选择 **Advanced** (高级)选项卡。
- **4.** 选择 **I/O Device Configuration** (**I/O** 设备配置)。
- **5.** 选择 **PS/2 Mouse** (**PS/2** 鼠标)。
- **6.** 按 **Enter** 键并选择 **Enabled** (启用)。
- **7.** 按 **F10** 键保存设置并退出 **BIOS Setup** (**BIOS** 设置)实用程序屏幕。

# Linux 特定注意事项

以下事项适用于运行 Linux 操作系统的 Sun Java W1100z 和 W2100z 工作站。

### <span id="page-5-0"></span>Linux NVIDIA 驱动程序

不要安装版本为 1.0-5336 (32 位)和 1.0-5332 (64 位)或更早的较旧 NVIDIA Linux 显示驱动程序,这些驱动程序在 NVIDIA 的 Web 站点上提供。这些版本的驱动程序将 导致 Sun Java W1100z 和 W2100z 工作站锁定。

请使用 Sun Java W1100z 和 W2100z 工作站附加文件光盘中提供的 NVIDIA 驱动程序。

### <span id="page-5-1"></span>FX1100 图形卡

如果您的 Sun Java W1100z 或 W2100z 工作站中已安装 FX1100 图形卡,而且您要安装 Red Hat Enterprise Linux 3 WS AMD64 操作系统,则需要使用文本模式 (而不能使用 安装 GUI) 执行安装。

有关以文本模式执行安装的指导说明,请参阅 Red Hat Enterprise Linux 3 说明文档。

#### <span id="page-5-2"></span>Red Hat Enterprise Linux 3 WS AMD64 Update 1

应在安装 Red Hat Enterprise Linux 3 WS 软件之后,并在从 Sun Java W1100z 和 W2100z 工作站附加文件光盘安装视频驱动程序之前,运行 up2date 实用程序。需安装 Red Hat Enterprise Linux 3 WS AMD64 Update 1 以支持最新版本的 NVIDIA 显示驱动程序正 常操作。

如果您已安装 NVIDIA 驱动程序,将需要在运行 up2date 之后重新安装此驱动程序, 因为内核已经更新。

#### <span id="page-6-0"></span>1394 (Firewire) 接口

Red Hat Enterprise Linux 3 操作系统不支持 IEEE 1394 接口。如果您已在 Sun Java W1100z 或 W2100z 工作站中安装 Red Hat Enterprise Linux 3 WS 操作系统, 则必须完 成以下步骤以启用 1394 端口:

- **1.** 将 **Red Hat Enterprise Linux 3 WS CD 3** 插入 **Sun Java W1100z** 或 **W2100z** 工作站的 光盘驱动器中。
- **2.** 安装以下 rpm:

**rpm -ivh kernel-unsupported-2.4.21-4.EL.***kernel***.rpm**

其中 *kernel* 是指您正运行的 Red Hat 内核版本号。

注 - 如果您具有的是 SMP 系统, 您可能需要启动 smp 和 up 内核, 并在每种内核下安 装其相应的 rpm。如果您要在 uni 与 smp 内核之间选择启动内核, 您只需执行此步骤 两次。

**3.** 将以下别名添加到 /etc/modules.conf 目录: **alias ieee1394-controller ohci1394**

注 – 如果您未正确输入别名, Red Hat Enterprise Linux 3 可能会停机。

- **4.** 从以下 **URL** 下载 rescan-scsi-bus.sh 脚本: http://www.linux1394.org/scripts/rescan-scsi-bus.sh
- **5.** 重新启动工作站。

1394 设备*不会*被枚举,直到您运行[步骤](#page-6-1) 6 中的脚本。

<span id="page-6-1"></span>**6.** 键入以下命令以运行 rescan-scsi-bus.sh:

# **sh /rescan-scsi-bus.sh**

设备会显示在硬件浏览器或 /proc/scsi/scsi 目录中。

# Windows 特定注意事项

以下事项适用于运行 Windows XP Professional 操作系统的 Sun Java W1100z 和 W2100z 工作站。

### <span id="page-7-0"></span>Windows XP Professional WHQL 验证

Sun Java W2100z 工作站已通过 Microsoft Hardware Quality Labs (WHQL)(Microsoft 硬 件质量实验室)验证,证明可正常运行 Windows XP Professional 操作系统。然而 Sun 不提供 Windows XP Professional 操作系统支持, 您需要从 Microsoft 经销商处获得此软 件和相关支持。

## <span id="page-7-1"></span>诊断分区

用于执行 Sun Java W1100z 和 W2100z 工作站诊断测试的诊断分区不能通过 Windows XP 加载。诊断软件将测试日志写入工作站的诊断分区中。您可在 Windows XP Professional 操作系统中运行诊断软件,但却不能读取日志文件。

### <span id="page-7-2"></span>休眠状态

当 Sun Java W1100z 和 W2100z 工作站运行 Windows XP Professional 时,如果系统进入 休眠状态或备用模式,通过 USB 鼠标或键盘无法将系统唤醒。

要从休眠状态或备用模式唤醒系统,需按下并释放平台电源按钮。